# Ordering a Vermont Judiciary Transcript GETTING STARTED

Welcome to eScribers on-line order form for the Vermont Judiciary. In just minutes, you can order one or multiple transcripts for hearings in any Vermont court. The step-by-step instructions below will guide you through the process. As soon as your order is complete, eScribers begins working to get you your transcript or audio quickly, accurately and professionally.

## **Information you will need to place your order**:

- $\checkmark$  Ordering Party's name, address, email, and telephone number
- Case Name, Hearing Date, Docket Number, Court Location, and Court Type
- $\checkmark$  If paying by credit card, account number, expiration date, security code and billing address

## **A.** Go online to **eScribers Vermont Transcript Online Order Form**; http://escribers.net/vtorder.php

**NOTE: For faster access you can bookmark the page** 

# **B. Order Transcript**

#### **1. Turnaround time and copies**

Select the form of transcript you require:

- a. .pdf (a pdf transcript will be emailed)
- b. .pdf **and** printed Copy (pdf transcript will be emailed **and** a hard copy of the transcript will be mailed)
- c. Audio choose to receive a CD/DVD in the mail or download an audio file

**NOTE: For Supreme Court Appeals (including Bail Hearings) please check the Supreme Court Appeal Box**

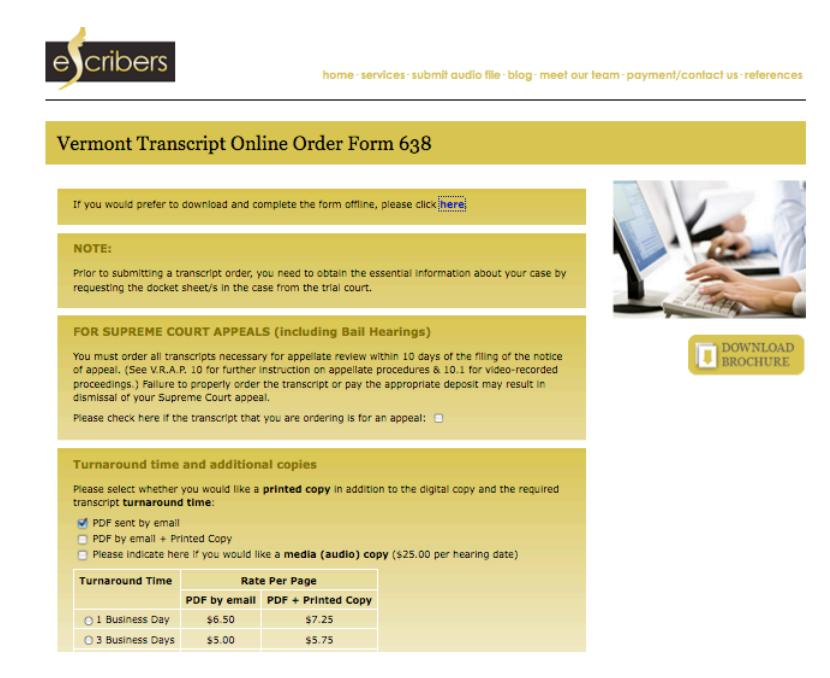

## **2**. **Select the Turnaround Time**

a**.** Select your preferred delivery time; 1, 3, 7, 14, or 30 days

**NOTE: Turnaround times are based on when the audio is received from the court. Audio transmission varies by court. We will do our best to obtain the audio as quickly as possible in order to begin transcribing your request**

## **3. Deposit Payment**

A deposit is required on all orders unless the order is for the Office of the Defender General, the State's Attorney's Office, or the Attorney General's Office

### **4. Ordering Party Details**

Fill in the contact information of the Ordering Party.

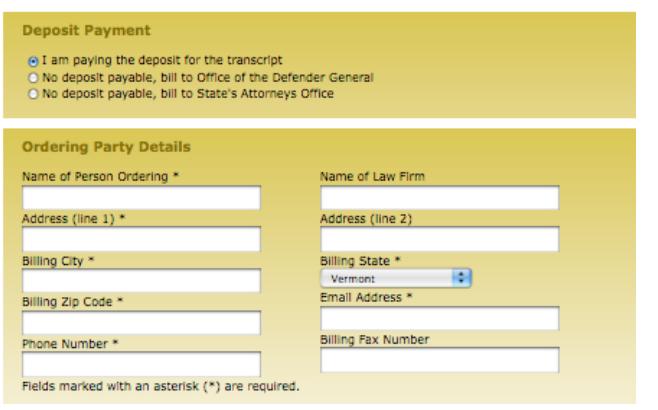

# **5. Court Location and Court Type**

Using the drop down menu, select the location and type of court that the hearing was held.

- **6. Case Details (to ensure timely processing, please complete the case details as noted)**
	- a. Hearing Date: The date the hearing was held
	- b. Court Room: Room Number of hearing (if applicable)

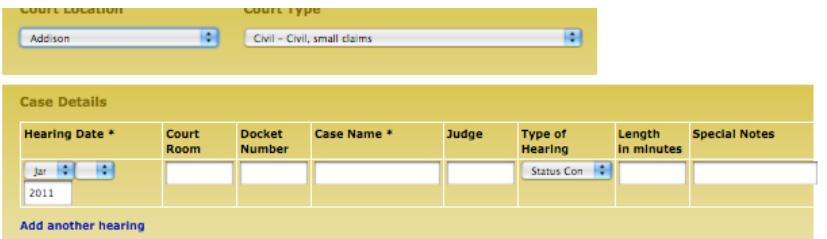

- c. Docket Number: Please use the Court's format: 3 part numeric + four letter code
- d. Case Name:

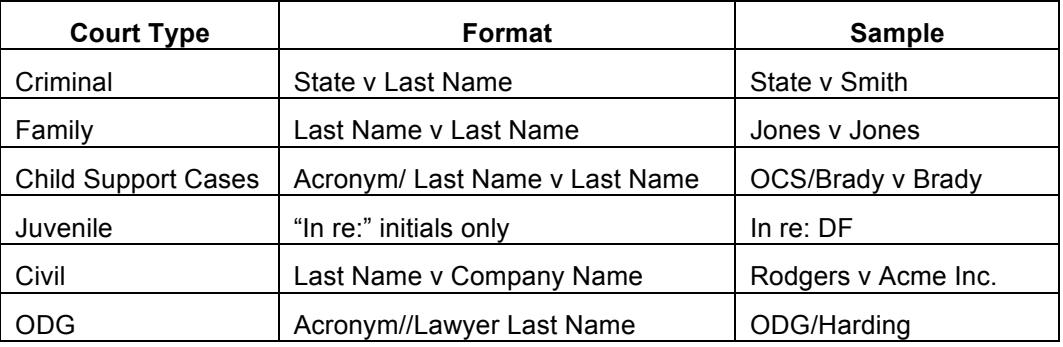

**Add another hearing** f**.** For multiple hearings, select:

#### **7. Place Order**

Congratulations. Now that all the relevant information has been added you are ready to submit your order by simply clicking

Place Order Please be patient. This may take a while. Do not click more than once.

#### **8. Order Summary**

A summary of your order; including case information, the eScribers Reference Number and the status of your order.

#### **NOTE: eScribers reference number – please refer to this number when contacting eScribers regarding your order**

Check Status: Click this link to find out the status of your order at any time.

Once your order has been placed an email containing an order summary is delivered.

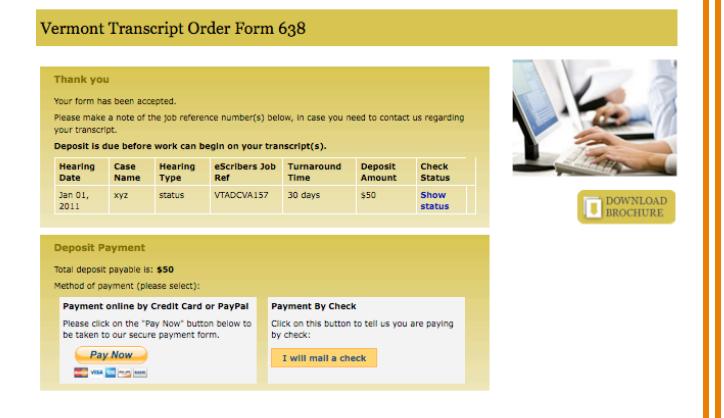

Home | Services | Submit Audio File | Blog | Meet Our Team | Payment/Contact Us | Reference | @ 2010, ESCRIBERS. ALL RIGHTS RESERVED | PRIVACY POLICY

# **9. Deposit Payment**

To complete you order, a deposit is required. To pay your deposit, please select to pay by credit card/ PayPal or by check.

a. Credit Card

Click "Pay Now" to open eScribers secure payment page. Enter credit card or PayPal information.

b. Pay by Check

Click "Pay by Check" to receive address information for sending payment.

11/10/11